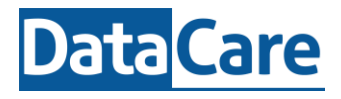

Begint u met een nieuwe administratie / omgeving van EduMaps, dan zijn dit de eerste stappen die u dient te doorlopen voor de eerste inrichting.

## **Activeren**

U krijgt als EduMaps beheerder een account en dient **zelf zorg te dragen voor het account én de rol van collega's!**

Na ontvangst van de activatielink doorloopt u de stappen die worden aangegeven en koppel met Microsoft of Google. Let op een activatielink is slechts 1 dag geldig. Een volgende keer kunt u inloggen via: app.edumaps.nl

# **Support**

Binnen EduMaps is Support te vinden rechtsboven in onder het vraagteken.

# **Inrichting**

Administratie: [Vestiging](https://support.edumaps.nl/2019/11/19/vestiging-aanmaken-of-bewerken/) aanmaken.

Beheer: [Schooljaar](https://support.edumaps.nl/2019/11/19/schooljaren/) aanmaken en perioden.

Beheer: Indien u gekozen heeft voor de EduMap OVM, kies dan welke lijnen u wilt gaan gebruiken. U koppelt en [ontkoppelt](https://support.edumaps.nl/2020/04/30/vakgebieden-en-de-ovm-lijnen/) deze via Instellingen – Vakgebieden.

Via 'mijn administratie' kiest u voor de gewenste cultuur.

# **Administratie**

Administratie: Medewerkers [aanmaken,](https://support.edumaps.nl/2019/11/19/medewerkers-toevoegen/) rol [toekennen](https://support.edumaps.nl/2020/05/06/rol-aan-medewerker-toekennen/) en '[opnieuw activeren](https://support.edumaps.nl/2019/11/19/medewerker-activeren/)'.

Leerlingen/kinderen [toevoegen.](https://support.edumaps.nl/2019/11/19/leerling-toevoegen/)

Klassen [aanmaken.](https://support.edumaps.nl/2019/11/19/klas-toevoegen-bewerken/)

Leerlingen/kinderen [koppelen](https://support.edumaps.nl/2019/11/19/leerling-koppelen-en-ontkoppelen/) aan groep.

Medewerkers [koppelen](https://support.edumaps.nl/2019/11/19/medewerker-koppelen/) aan groep.

Indien uw organisatie gebruik maakt van een LAS (leerlingadministratie systeem) kunt u dit voor de eerste inrichting of aan het begin van het schooljaar het beste middels een [Edex import](https://support.edumaps.nl/2019/12/06/het-importeren-van-de-edex/) doen.

# **Templates**

[Templates](https://support.edumaps.nl/?s=templates) maken (Opp, leerlingplan, formulieren). [Dossier](https://support.edumaps.nl/2020/07/13/leerlingdossier/) categorieën aanpassen, aanmaken. [Notitiesoorten](https://support.edumaps.nl/2019/11/19/leerling-notitie-toevoegen/) aanpassen, aanmaken.